# **Resource Manager**

### **On this page**

- [Working with the Resource/Plugin Manager](#page-0-0)
- [Adding resources from a file](#page-3-0)
- [Distributing resources using .rdzip](#page-4-0)
- [Building your own custom resources file](#page-4-1)

Resource Manager functionality allows you to manage local resources (installed with a modeling tool or downloaded separately) and the resources available on the server/shared repository.

With the Resource Manager, you can manage different types of resources, such as Profiles, Plugins, Templates, Language resources, Case studies /Samples, Custom diagrams, and others.

The Resource Manager functionality allows you to:

- Install the resources
- Update the resources
- Distribute needed resources internally (including the company's developed resources)
- Check dependency of a resource

The **Resource/Plugin Manager** helps you manage the resources. You can add the resources to your modeling tool from the following locations:

- Local file system/network share
- Webserver

#### <span id="page-0-0"></span>**Working with the Resource/Plugin Manager**

To open the Resource/Plugin Manager dialog

From the **Help** menu, select **Resource/Plugin Manager**.

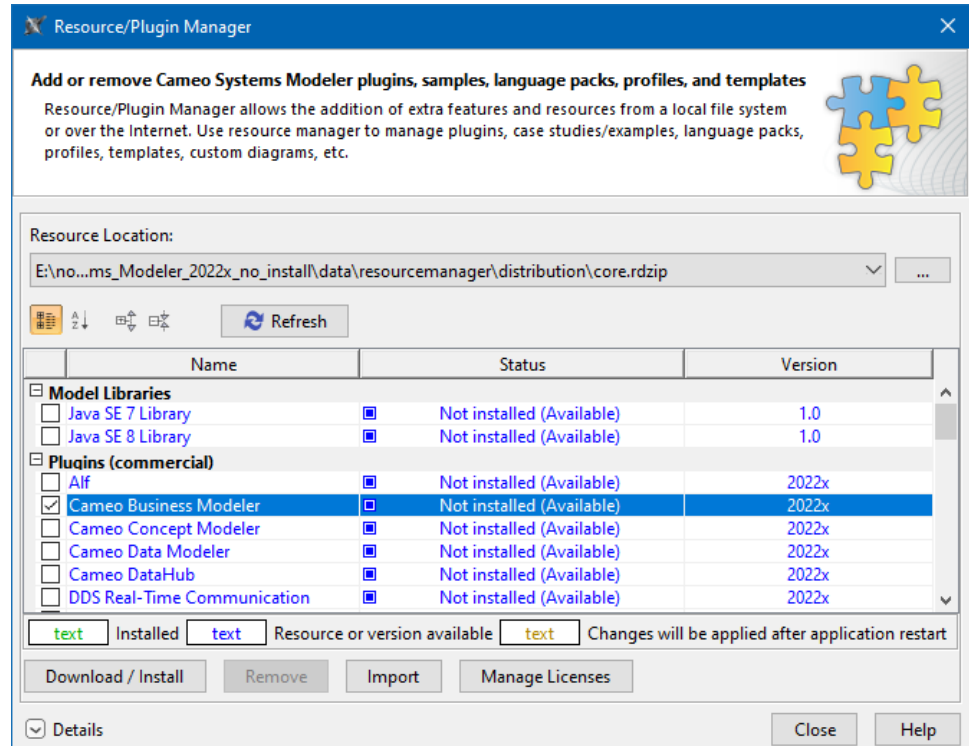

The Resource/Plugin manager dialog.

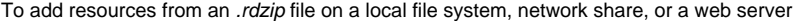

The core.rdzip file containing all available resources is added automatically to the **Resource/Plugin Manager** by default.

- 1. In the **Resource Location** section, click the button. The **Manage Resource Locations** dialog opens. Click one of the following: a. Add button to add an .rdzip file from a local file system or network share.
	- b. Add URL button to add an .rdzip file from a web server.

Δ

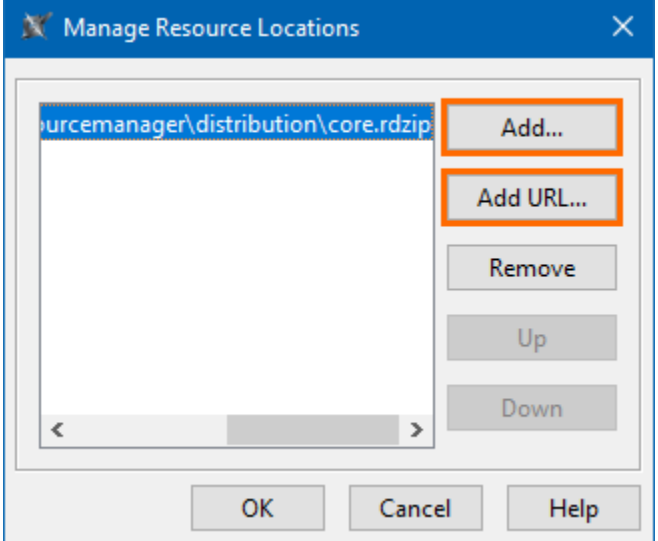

- 2. The file selection/URL dialog opens. Specify the location/URL of the .rdzip file and click **Open**.
- 3. Click **OK**. The resources of the file are loaded.
- 4. Select the check box of the resource you want to install.
- 5. Click the **Download/Install** button to install the selected resource.

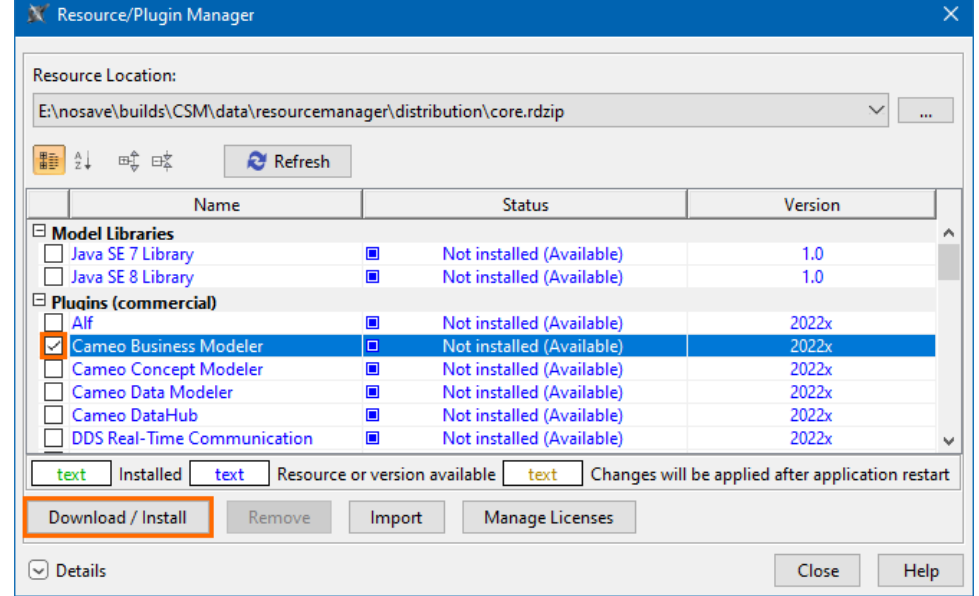

6. Click **Close** and restart your modeling tool.

To add resources from a .zip file on a local file system or network share

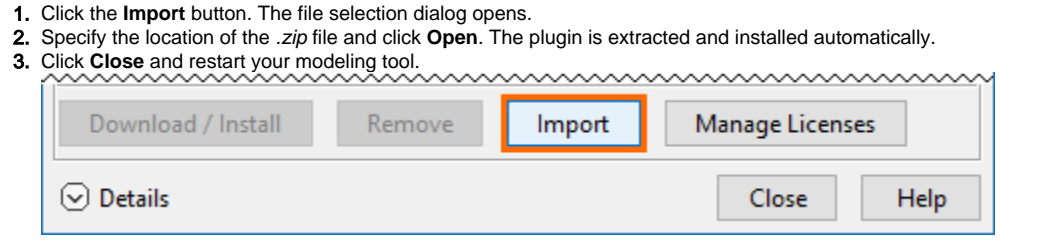

#### 1. In the **Resource/Plugin Manager** dialog, click on the **Resource Location** selection.

2. Select the resource location from the drop-down menu. The resources are added to the **Resource/Plugin Manager** from the added resource file.

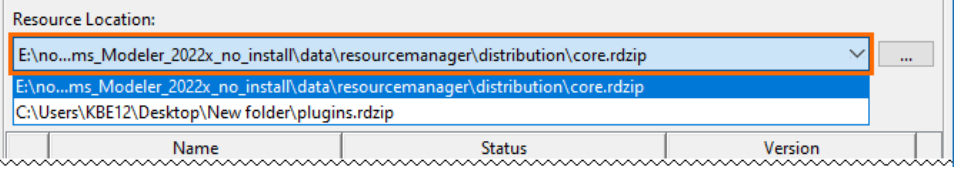

#### To remove a resource location

- 1. In the **Resource Location** section, click the button. The **Manage Resource Locations** dialog opens.
- 2. 3. Select the resource location you want to remove.

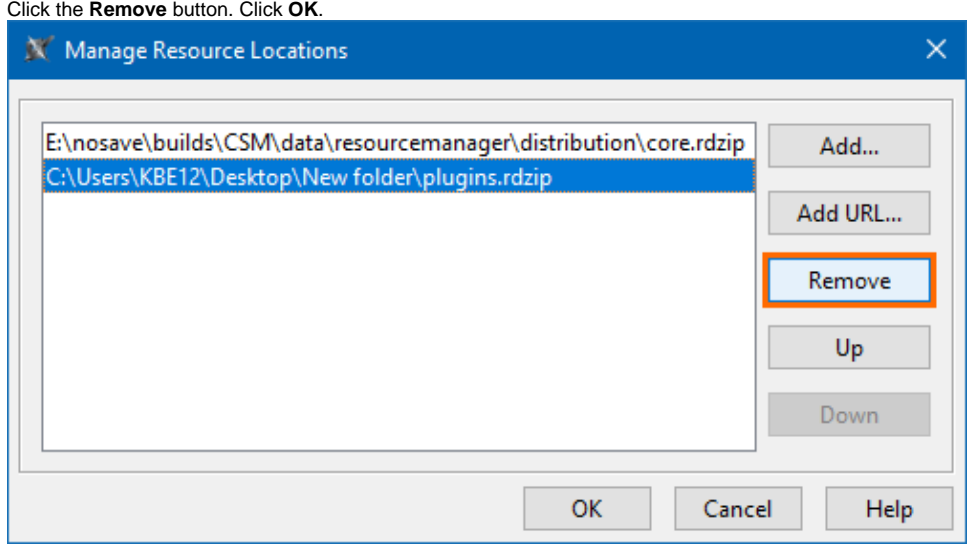

#### To uninstall a resource

- 1. Select the check box of the resource you want to uninstall.
- 2. Click the **Remove** button.
- 3. Click **Close** and restart the modeling tool.

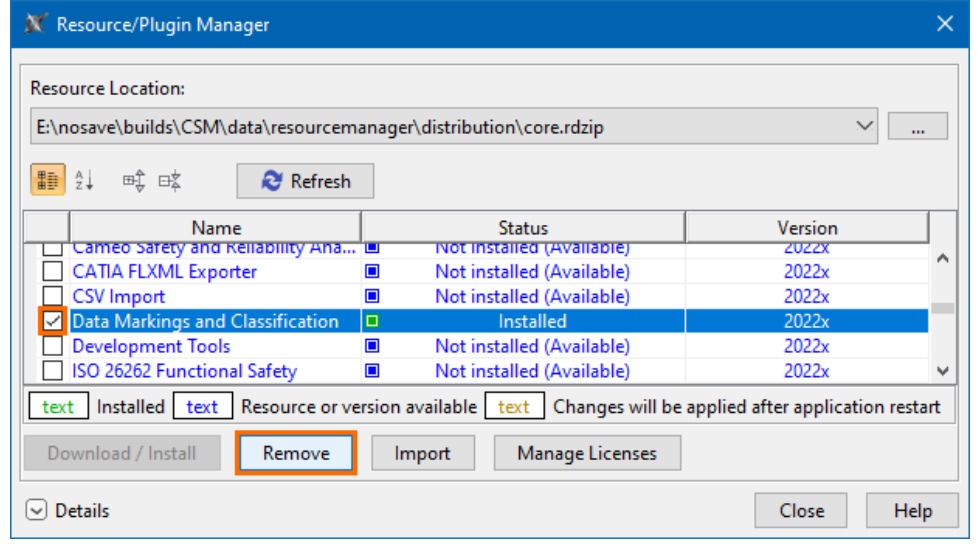

To see the resource details and/or check the dependency of a resource

1. Select the check box of the resource whose details you want to view.

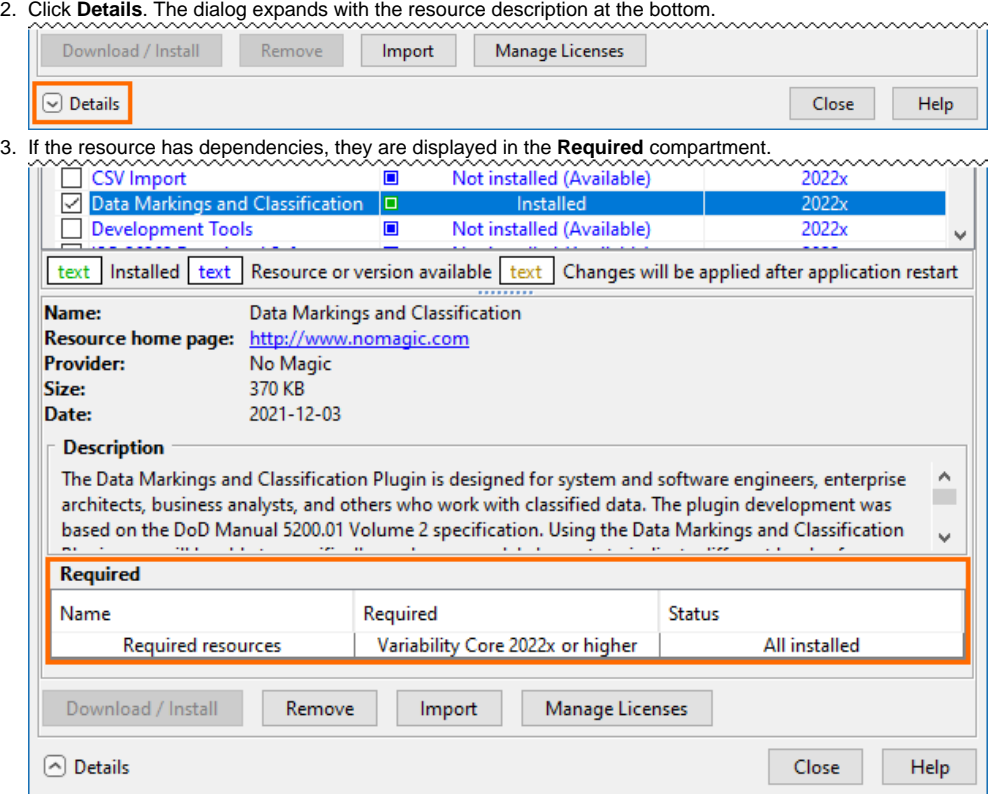

# <span id="page-3-0"></span>**Adding resources from a file**

The pre-bundled resource distribution file core.rdzip is bundled with every modeling tool. It is located at < installation\_directory>/data/resourcemanager /distribution >. The file is automatically added to the **Resource/Plugin Manager** by default.

There are multiple ways to install resources using the **Resource/Plugin Manager**, which depends on your needs and preferences. See the image below.

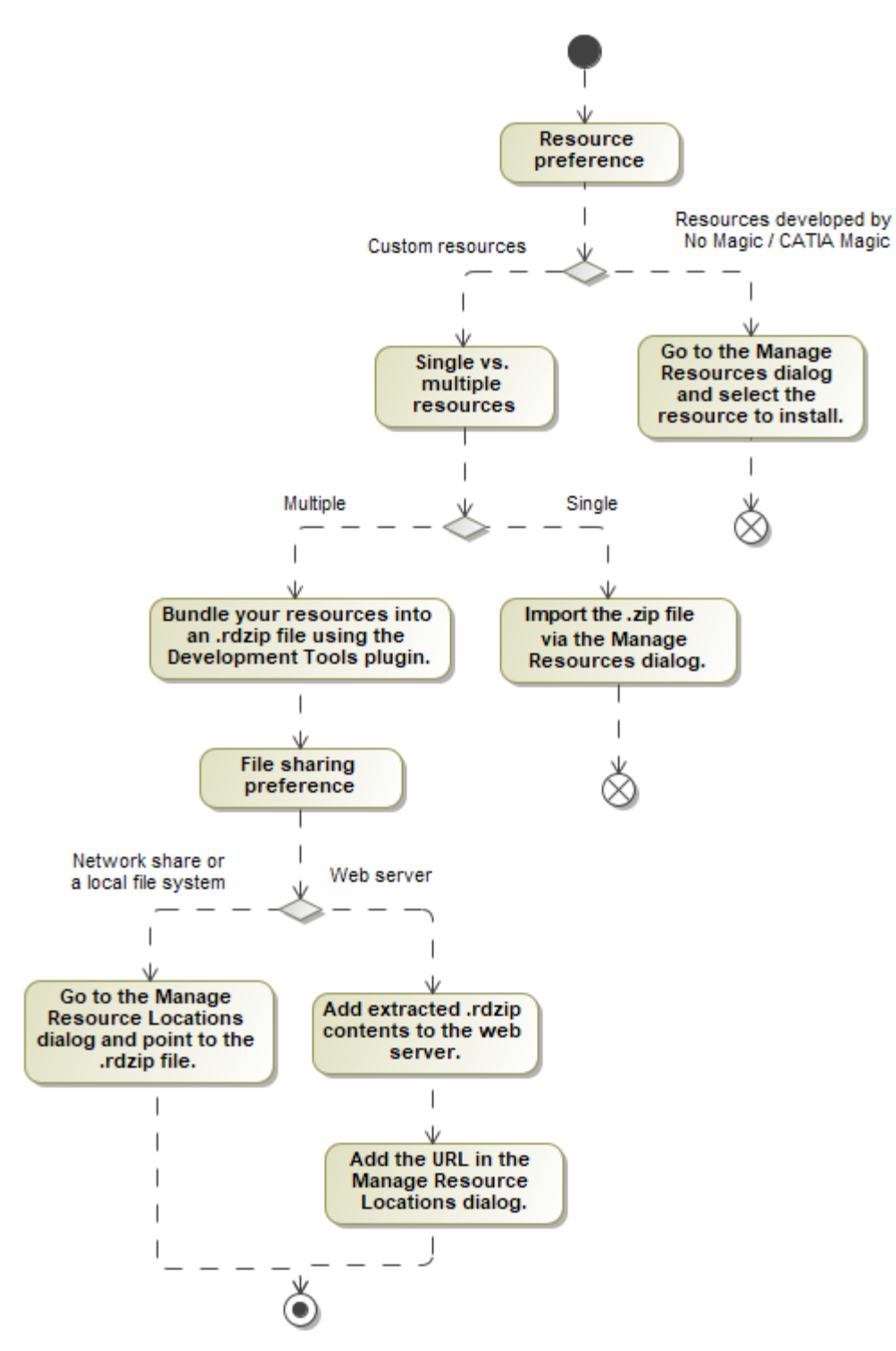

Visualization of the Resource/Plugin Manager workflow.

To learn more about plugin installation options, see the [Installing plugins](https://docs.nomagic.com/display/IL2022xR2/Installing+modeling+tools+and+plugins) page.

## <span id="page-4-0"></span>**Distributing resources using .rdzip**

Once you have the resource distribution file (.rdzip), you can share resources internally, e.g., on a company level.

<span id="page-4-1"></span>The resource distribution file (.rdzip) contains the resources and their descriptor file. If you are using the web server for resource distribution, make sure that the resource distribution file (.rdzip) is extracted into the intended server location.

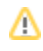

# **Building your own custom resources file**

You can bundle your resources into one .rdzip file and then distribute that file on a local file system, network share, or web server.

To build the resources file, you need to install the **Development Tools** plugin. The **Development Tools** plugin can be downloaded individually and then installed using **Resource/Plugin Manager**, or it can be found in the resource distribution file (.rdzip).

for more information about building the resource distribution file, read [Building a resource distribution file.](https://docs.nomagic.com/display/MD2022xR1/Building+a+resource+distribution+file)

#### **Related pages**

- [Distributing custom diagrams](https://docs.nomagic.com/display/MD2022xR1/Distributing+custom+diagrams)
- [Distributing Resources](https://docs.nomagic.com/display/MD2022xR1/Distributing+Resources)
- [Distributing Profiles](https://docs.nomagic.com/display/MD2022xR1/Distributing+Profiles)
- [Building a resource distribution file](https://docs.nomagic.com/display/MD2022xR1/Building+a+resource+distribution+file)